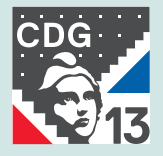

# **ORGANISER ET CONSERVER** SES ARCHIVES PHOTOGRAPHIQUES

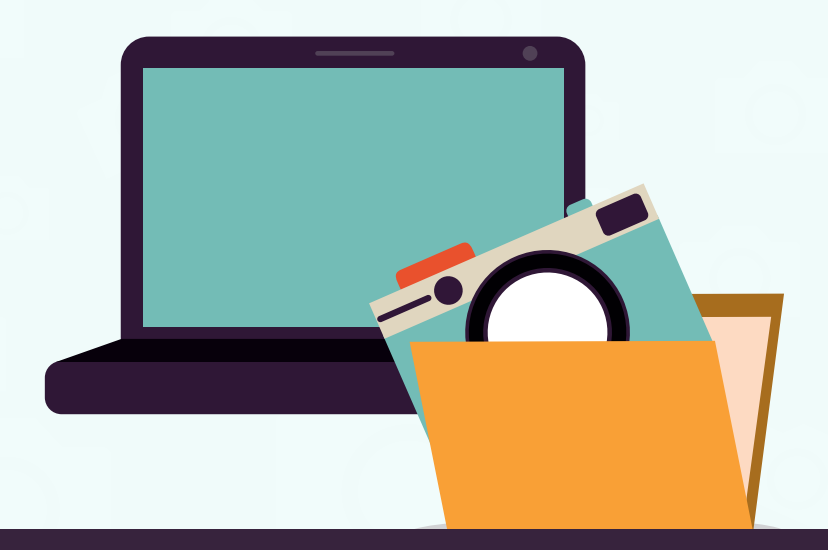

CENTRE DES GESTION DES BOUCHES-DU-RHÔNE SERVICE EXPERTISE ET ACCOMPAGNEMENT EN ARCHIVAGE

## UN GUIDE POUR OUI ?

Pour tous les agents administratifs qui gèrent un fonds photographique numérique dans leur collectivité, qu'ils soient intégrés dans un service communication ou agissent de manière autonome.

Ainsi que tous les agents qui, appareil photo en main, constituent des reportages photographiques en vue d'une réutilisation dans un magazine municipal ou d'autres publications pour leur collectivité.

**Ce guide donne les règles de base pour définir une méthode de classement, de gestion, de conservation et de sauvegarde des photographies et pour gérer leur exploitation future.**

# LES ÉTAPES À SUIVRE APRÈS UN REPORTAGE PHOTO

Une fois vos photos transférées de votre appareil vers votre ordinateur, vous devrez respecter des règles simples pour faciliter votre quotidien :

- ☞ Tout d'abord, n'hésitez pas à faire un tri drastique.
- ☞ Détruisez les photos « brouillons », floues, peu précises, redondantes, de mauvaise qualité et toutes celles que vous jugerez sans importance ou inexploitables.
- ☞ Puis, insérez vos photos dans des dossiers que vous allez créer en fonction du type de reportage.

#### LES RÈGLES DE DESCRIPTION, CLASSEMENT ET NOMMAGE POUR VOS DOSSIERS

La description des photographies numériques s'avère indispensable pour s'assurer de leur bonne gestion et structurer les informations pour leur conservation. Cela facilitera leur recherche et leur exploitation future.

Adoptez un plan de classement le plus simple possible : répartissez vos photos par année, puis à l'intérieur des années, attribuez un titre court et concis pour votre reportage.

*Exemple :* **2022 => reportage\_xxxx => 20220226\_conférence\_xxxx\_xxxx**

À l'intérieur de vos dossiers « reportages », nous vous conseillons de nommer chaque fichier (correspondant à une photo) soit par numéro d'ordre,

soit en y ajoutant des détails visibles sur la photo.

*Exemple :*

**2022\_conférence\_(1)\_xxxx.jpg 2022\_conférence\_(2)\_xxxx.jpg 2022\_conférence\_(3)\_xxxx.jpg 2022\_conf(allocution)\_xxxx.jpg 2022\_conf(président)\_xxxx.jpg**

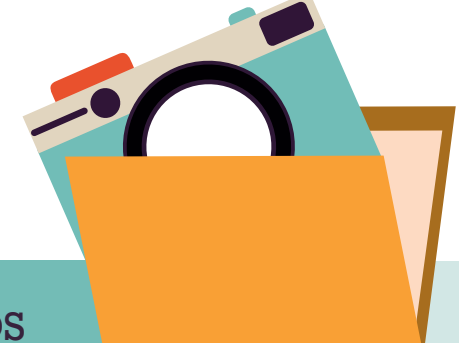

#### SUR QUEL SUPPORT CONSERVER SES PHOTOS

Nous vous conseillons deux sauvegardes de vos fichiers : **sur le serveur général de la commune** et une sauvegarde sur des **disques durs externes** avec boîtier antichoc d'un téra octet minimum ou sur des DVD non réinscriptibles « WORM » ou « GOLD » de 4 GO minimum avec vitesse de gravure x8 ou x6.

L'idéal étant 2 disques durs conservés dans deux endroits spécifiques et distants l'un de l'autre. Alimentez régulièrement (3 à 4 fois par an) vos disques durs par l'ajout des nouveaux reportages réalisés.

#### LES FORMATS DE PHOTOS À CONSERVER

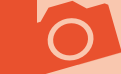

Il est conseillé de produire des images numériques dans un format ouvert, normalisé et pour lequel il existe plusieurs logiciels de lecture. Cela permettra d'en faciliter l'accès, de favoriser leur interopérabilité et la récupération des métadonnées créées quel que soit le logiciel utilisé et d'assurer leur pérennité.

**Format JPEG uniquement, bannir les .raw et .tiff pour l'archivage.**

Conserver éventuellement quelques .raw pour une réutilisation spécifique de vos photos (agrandissement, réalisation de posters géants, etc).

# QUELLE AUTRE SOLUTION DE CONSERVATION

Nous vous proposons de conserver une trace physique de vos différents reportages de l'année en imprimant tout simplement vos photos via une sélection des plus marquantes. Cette impression pourra se faire par le biais d'un montage sur un livre-photo (proposé par de nombreux prestataires internet) soit en la réalisant vous-même. Vous enrichirez ainsi la mémoire de votre collectivité et de son fonds d'archives en procédant ainsi !

## CHOISIR UN LOGICIEL

Ces photographies vont sans doute être réutilisées à de nombreuses reprises. C'est pourquoi, nous vous conseillons dans la mesure du possible, de vous équiper d'un logiciel gratuit de gestion de photos numériques : XnView ou Lightroom.

Vous pourrez alors renseigner les métadonnées de chaque photo :

- celles que vous transférerez de l'appareil au PC reprennent les informations suivantes : date, nom de l'appareil, données GPS, pixel.
- sur votre ordinateur vous pourrez y ajouter d'autres informations nécessaires à la compréhension de la photo et à sa future recherche : nom de personne, lieu, date et tout élément visible dont la mention apporte une valeur ajoutée à la photo.

Son utilisation permettra de réaliser des recherches par mots-clés, utiles lorsque vous serez amenés à réaliser des outils de communication pour votre collectivité.

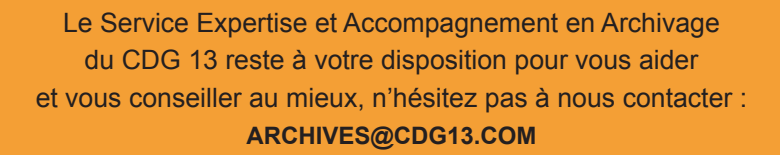

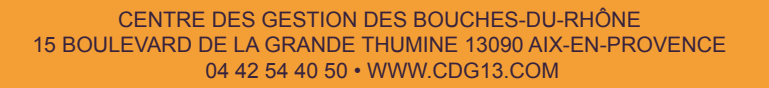

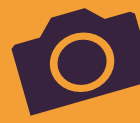